# Custom Drag and Drop Example 2 -Setting Up Matches and Drag Distractor

Created On: January 18, 2023

Created with:

1. Select the **Question** tab.

| 1      | New Op                                                                                                    | en Edit <del>-</del> | Library     | Insights     | Publish    | Preview 👻     |         | Protec    | ting IT Securit |                                                        |       |           |           | C Ribbo | n  ?  🕘          |
|--------|----------------------------------------------------------------------------------------------------|----------------------|-------------|--------------|------------|---------------|---------|-----------|-----------------|--------------------------------------------------------|-------|-----------|-----------|---------|------------------|
| =      |                                                                                                    |                      |             |              |            |               | Inse    | rt Engage | Question        |                                                        | Comme | ents (0)  | Authors + | Review  | - 🙆 Share -      |
| →      | <b></b>                                                                                                    | Propert              | iles X D    | elete        |            |               |         |           |                 | ]                                                      |       |           |           |         |                  |
| New    | C >                                                                                                    | Drag and             | d Drop Exan | nple 1 >     |            |               |         |           |                 |                                                        |       |           |           | +       | Add to your Page |
|        |                                                                                                    |                      | 100         | 50           |            |               | 400 450 |           |                 | 650  700  75<br> - - - - - - - - - - - - - - - - - - - | 50    | 850 90    | 950       |         | 1150             |
| ?≡     | P-1                                                                                                    |                      |             |              |            |               |         |           |                 |                                                        |       |           |           |         |                  |
| à      | 8111                                                                                                    | Drag                 | j an        | d Dr         | ор         |               |         |           |                 |                                                        |       |           |           |         |                  |
|        | 8                                                                                                    | Drag only th         | ne correct  | text eleme   | nts to the | drop target.  |         |           |                 |                                                        |       |           |           |         |                  |
|        | 1980   1980   1980   1980   1980   1980   1980   1980   1980   1980   1980   1980   1980   1980   1980   1980  <br>1980   1980   1980   1980   1980   1980   1980   1980   1980   1980   1980   1980   1980   1980   1980   1980  <br>1980   1980   1980   1980   1980   1980   1980   1980   1980   1980   1980   1980   1980   1980   1980   1980 | Which of the         | ese are ex  | amples of    | Malware?   | ,             |         |           |                 |                                                        |       |           |           |         |                  |
|        | 8                                                                                                    |                      |             |              |            |               |         |           | Malwar          | 0                                                      |       |           |           |         |                  |
|        | 2005                                                                                                    |                      |             | Viruses      |            |               |         |           | Walwal          | e                                                      |       |           |           |         |                  |
|        | 201                                                                                                    |                      |             | Spywar       | Э          |               |         |           |                 |                                                        |       |           |           |         |                  |
|        | and all all all all all all all all all al                                                                                                    |                      |             | Ransomw      | are        |               |         |           |                 |                                                        |       |           |           |         |                  |
|        | 8 11 1                                                                                                    |                      | 1           | Email Phis   | ning       |               |         |           |                 |                                                        |       |           |           |         |                  |
|        |                                                                                                    |                      |             |              |            |               |         |           |                 |                                                        |       |           |           |         |                  |
|        | <b>1</b>                                                                                                    |                      |             |              |            |               |         |           |                 |                                                        |       |           |           |         |                  |
|        | 8                                                                                                    |                      |             |              |            |               |         |           |                 |                                                        |       |           |           |         |                  |
|        | Page Note                                                                                                    | -                    |             | ement States | Timeline   | Accessibility |         |           |                 |                                                        |       |           |           |         | ۵                |
| Contae |                                                                                                    |                      | ck Tour     |              |            |               |         |           |                 |                                                        | ⊘ s   | aved (1 m | nin read) | Commit  | Save a Copy      |

#### 2. Select Choices.

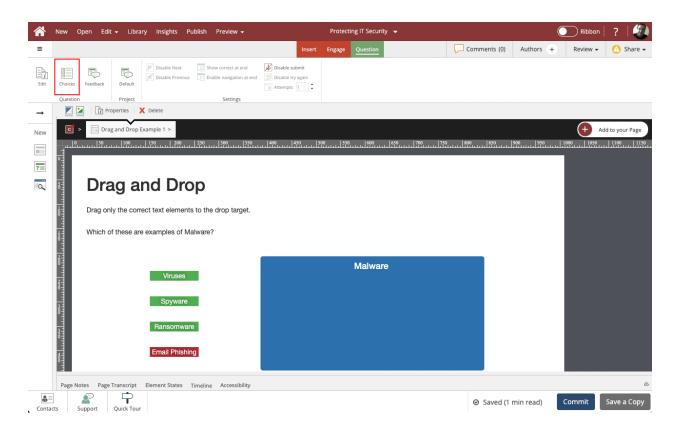

3. The Edit Question Properties panel will open to the right of the Stage.

To set up the first Match, select the **Add** button.

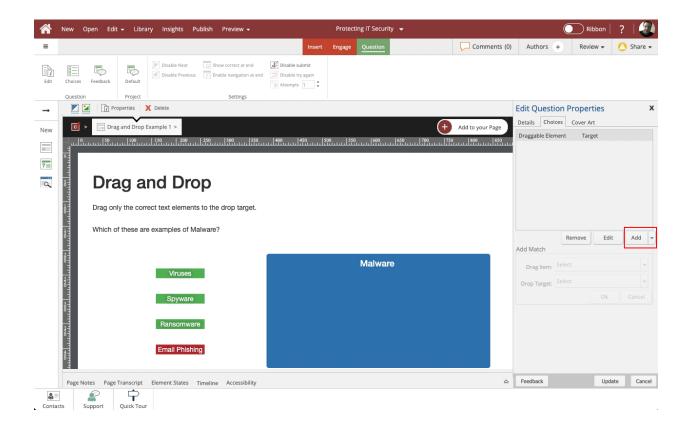

## 4. Select Match.

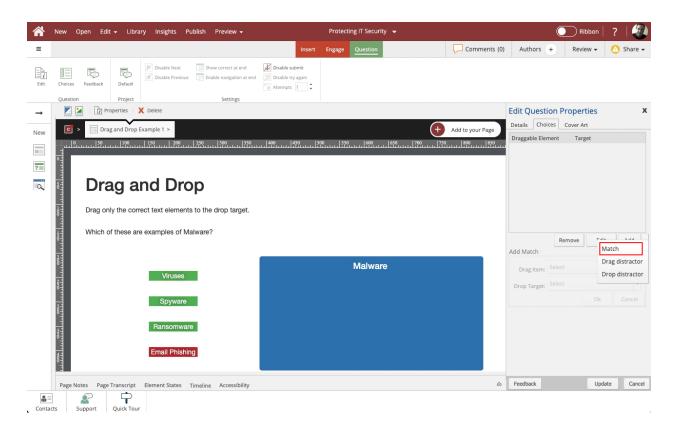

5. Select Drag Item selection list.

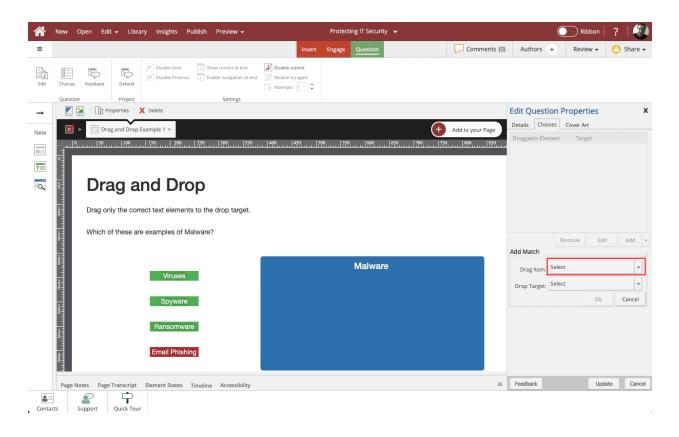

6. Select the Viruses Text element.

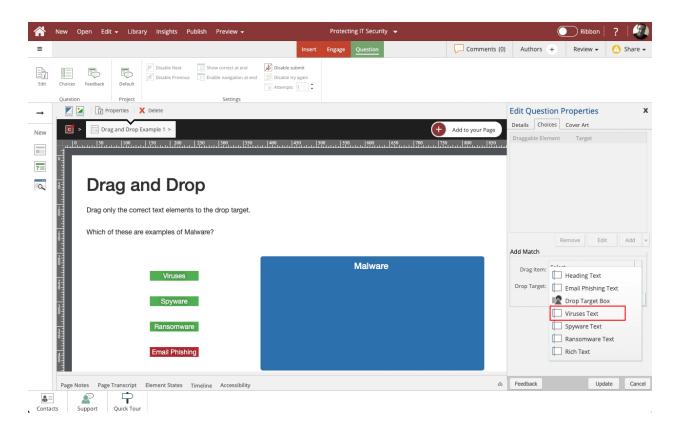

7. The Viruses Text element is now bound in red on the Stage to show it was selected. Select the **Drop Target selection list**.

| *        | New Open Edit                                                                                                    |            | ary Insights Pi    | ublish Preview <del>-</del> |                                     | Protect | ing IT Security 👻 |                    |                 | Ribbon       | ?         |
|----------|----------------------------------------------------------------------------------------------------|------------|--------------------|-----------------------------|-------------------------------------|---------|-------------------|--------------------|-----------------|--------------|-----------|
| =        |                                                                                                    |            |                    |                             | Insert                              | Engage  | Question          | Comments (0        | ) Authors +     | Review 👻     | 🙆 Share 🗸 |
| Edit     | Choices Feedback                                                                                                    | Default    | Disable Next       | Show correct at end         | Disable submit<br>Disable try again |         |                   |                    |                 |              |           |
| <b>→</b> | Question                                                                                                    | Project    | X Delete           | Settings                    |                                     |         |                   |                    | Edit Question   | Properties   | х         |
| New      | C > Drag                                                                                                    | and Drop I | Example 1 >        |                             |                                     |         |                   | + Add to your Page | Details Choices |              |           |
|          |                                                                                                    |            |                    | 250 300 350                 |                                     | 00 550  | 600 650 700       | 800 850            |                 |              |           |
| ?        | 0.1                                                                                                    |            |                    |                             |                                     |         |                   |                    |                 |              |           |
| Q        | 8 Dra                                                                                                    | -          | nd Dro             | •                           |                                     |         |                   |                    |                 |              |           |
|          | Drag onl                                                                                                    | y the corr | rect text elements | s to the drop target.       |                                     |         |                   |                    |                 |              |           |
|          | Which of                                                                                                    | f these an | e examples of Ma   | alware?                     |                                     |         |                   |                    |                 |              |           |
|          |                                                                                                    |            |                    |                             |                                     |         |                   |                    | Add Match       | Remove Edit  | Add 👻     |
|          | Drag onl                                                                                                    |            | Viruses            |                             |                                     |         | Malware           |                    | Drag Item:      | Viruses Text | <b>v</b>  |
|          | 880<br>1111                                                                                                    |            | Spyware            |                             |                                     |         |                   |                    |                 | Ok           | Cancel    |
|          | Construction of the second second sec |            | Ransomware         |                             |                                     |         |                   |                    |                 |              |           |
|          | 480                                                                                                    |            | Email Phishir      | g                           |                                     |         |                   |                    |                 |              |           |
|          | Page Notes Page 1                                                                                                    | Franscript | Element States     | Timeline Accessibility      |                                     |         |                   | ۵                  | Feedback        | Upda         | te Cancel |
| Conta    |                                                                                                    | Quick Tour |                    |                             |                                     |         |                   |                    |                 |              |           |

8. Select **Drop Target Box**. (This is the only element on the list because it is the only type of element on the page that can be a Target element.)

|               | New Open Edit    | 👻 Librai    | ry Insights Pi    | ublish Preview <del>-</del>                         |                                     | Protect | ing IT Security 👻 |        |                  |                  | Ribbon         | ?         |
|---------------|------------------|-------------|-------------------|-----------------------------------------------------|-------------------------------------|---------|-------------------|--------|------------------|------------------|----------------|-----------|
| =             |                  |             |                   |                                                     | Insert                              | Engage  | Question          |        | Comments (0)     | Authors +        | Review 👻       | 🙆 Share 🗸 |
| Edit          | Choices Feedback | Default     | Disable Next      | . ✓ Show correct at end<br>Enable navigation at end | Disable submit<br>Disable try again |         |                   |        |                  |                  |                |           |
|               | Question         | Project     |                   | Settings                                            |                                     |         |                   |        |                  | 5 IN 6           |                |           |
| $\rightarrow$ | Pro              | perties )   | Delete            |                                                     |                                     |         |                   |        |                  | Edit Question    |                | х         |
| New           | C > Drag         | and Drop E  | xample 1 >        |                                                     |                                     |         |                   | +      | Add to your Page | Details Choices  |                |           |
|               |                  |             | 150 200           | 250 300 350                                         | 400 450 5                           | 00 550  |                   | 00 750 | 800 850          | Draggable Elemen | t Target       |           |
| ?=            |                  |             |                   |                                                     |                                     |         |                   |        |                  |                  |                |           |
| 9             | Drag onl         | ig ai       | nd Dro            | р                                                   |                                     |         |                   |        |                  |                  |                |           |
|               | Drag onl         | y the corre | ect text elements | s to the drop target.                               |                                     |         |                   |        |                  |                  |                |           |
|               | t Which of       | f these are | examples of Ma    | alware?                                             |                                     |         |                   |        |                  |                  | Remove Edit    | Add 👻     |
|               |                  |             |                   |                                                     |                                     |         |                   |        |                  | Add Match        |                |           |
|               |                  |             | Viruses           |                                                     |                                     |         | Malware           |        |                  | Drag Item:       | Viruses Text   | -         |
|               |                  |             | Spyware           |                                                     |                                     |         |                   |        |                  | Drop Target:     | Drop Target Bo | ×         |
|               | 8                |             | Ransomwan         | e                                                   |                                     |         |                   |        |                  |                  |                |           |
|               | 400 http://      |             |                   |                                                     |                                     |         |                   |        |                  |                  |                |           |
|               |                  |             | Email Phishin     | 19                                                  |                                     |         |                   |        |                  |                  |                |           |
|               | Page Notes Page  | Franscript  | Element States    | Timeline Accessibility                              |                                     |         |                   |        | ۵                | Feedback         | Upda           | te Cancel |
| Conta         |                  | Quick Tour  |                   |                                                     |                                     |         |                   |        |                  |                  |                |           |

9.

The Drop target Box element is now bound in red on the Stage to show it was selected.Select **Ok**.

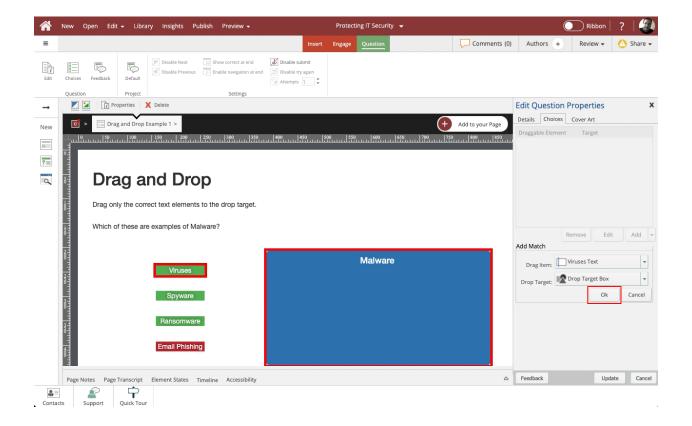

#### 10.

To set up the second Match, select the Add button.

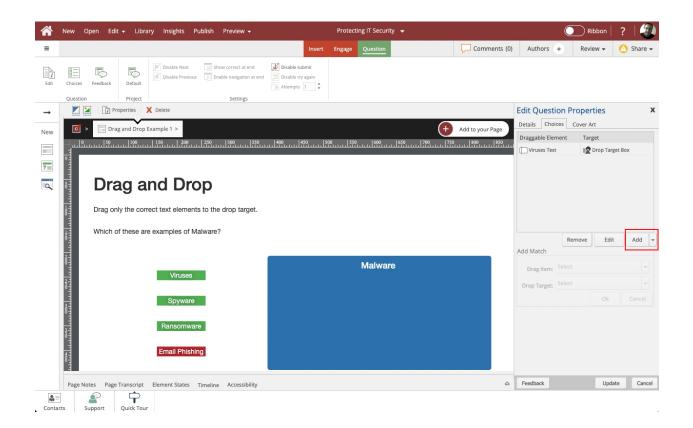

11. Select Match.

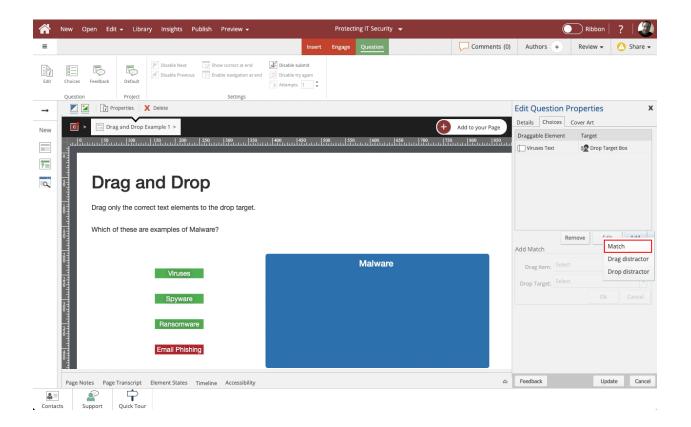

#### 12. Select the Drag Item selection list.

 $\checkmark$ Ribbon Comments (0) Authors + Review - 🙆 Share -≡ nsert Engage Disable Next Show correct at end Disable submit Disable Previous Enable navigation at end Disable try again R Đ Disable try again Feedback Default Choices Question Project Settings 🗾 🎽 👔 Properties 🗙 Delete Edit Question Properties  $\rightarrow$ Drag and Drop Example 1 > Details Choices Cover Art + Add to your Page New Draggable Element Target Uruses Text ? 0 **Drag and Drop** Drag only the correct text elements to the drop target. Which of these are examples of Malware? Remove Edit Add 🕶 Add Match Malware Drag Item: Select -Viruses Drop Target: Select -Ok Cancel Spyware Ransomware Email Phishing Update Cancel Page Notes Page Transcript Element States Timeline Accessibility Contacts Support Quick Tour

х

#### 13. Select the **Spyware Text** element.

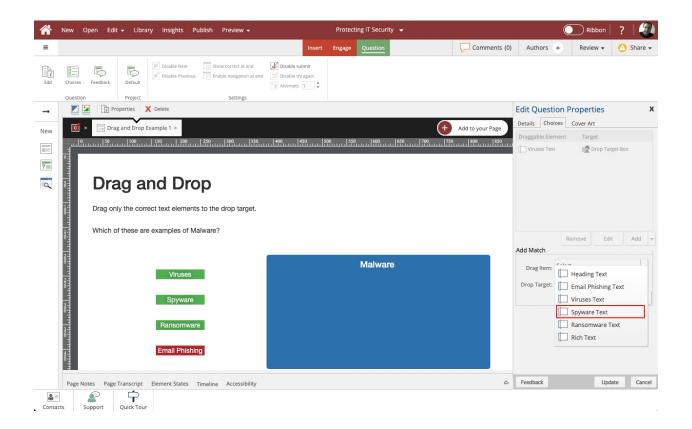

#### 14. Select

Select the Drop Target selection list.

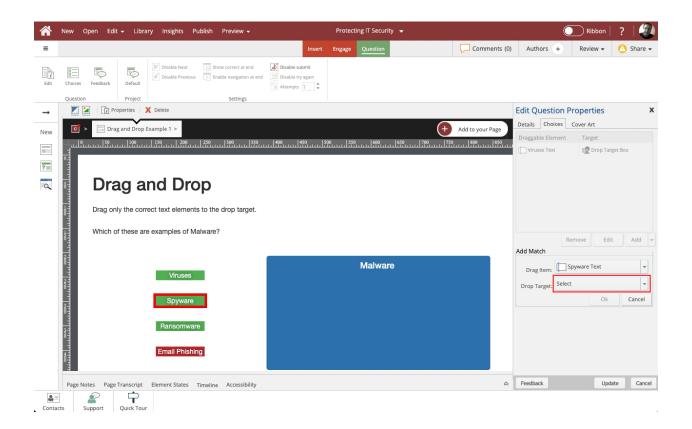

#### 15. Select **Drop Target Box**.

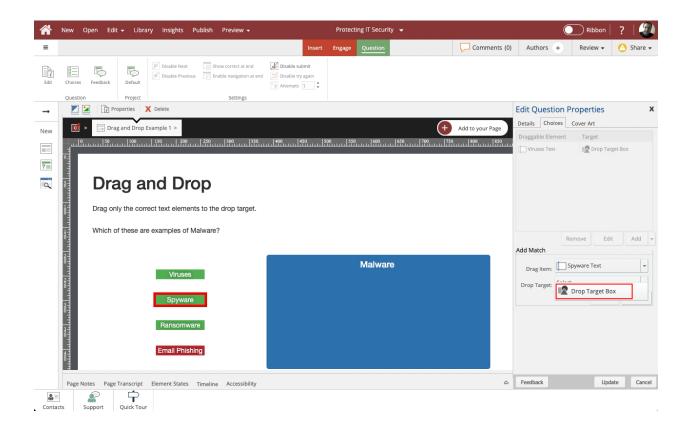

16. Select **Ok**.

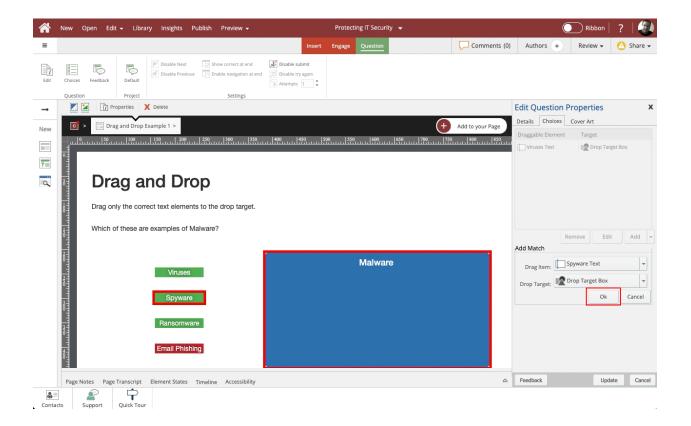

## 17.

To set up the third Match, select the Add button.

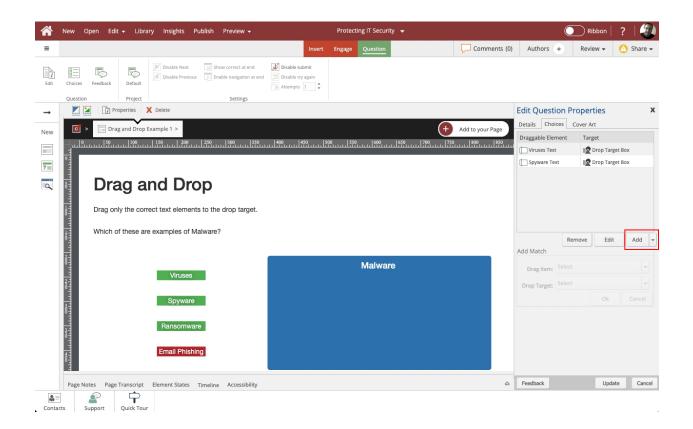

18. Select **Match**.

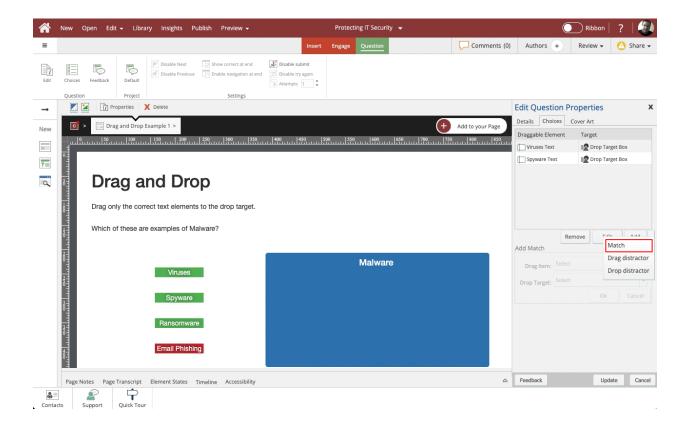

#### 19. Select

Select the Drag Item selection list.

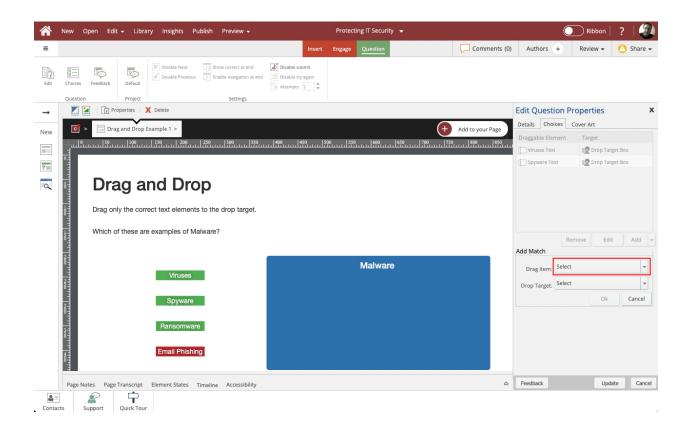

# 20. Select the **Ransomware Text** element.

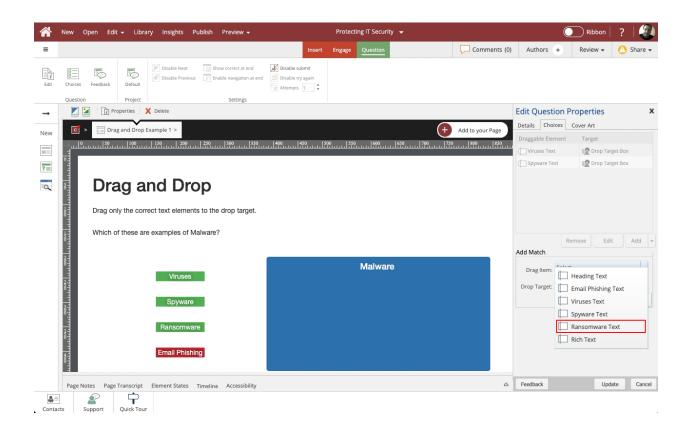

#### 21. Select

Select the Drop Target selection list.

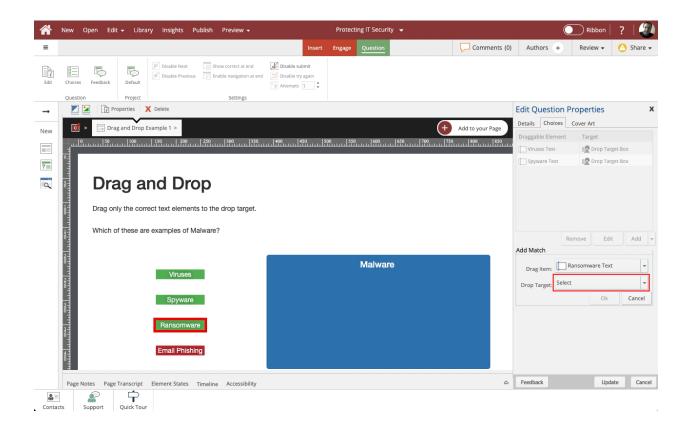

#### 22. Select **Drop Target Box**.

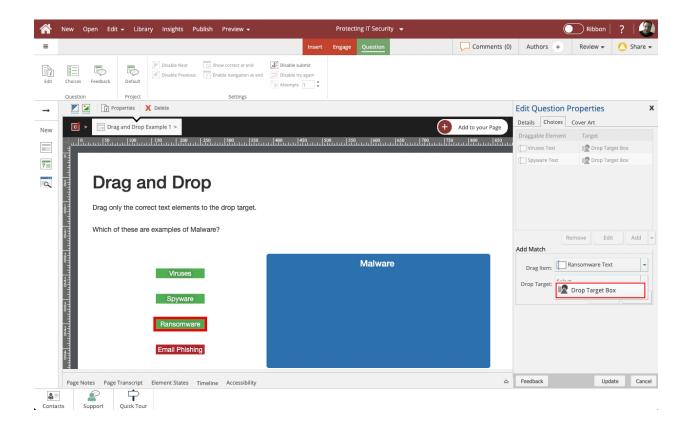

23. Select **Ok**.

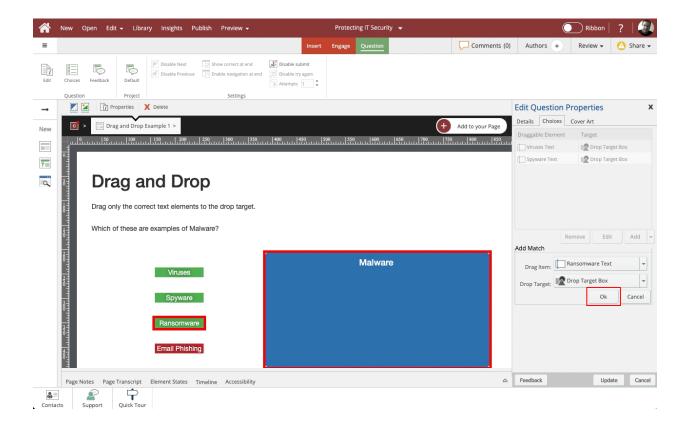

## 24.

To set up the Drag Distractor, select the Add button.

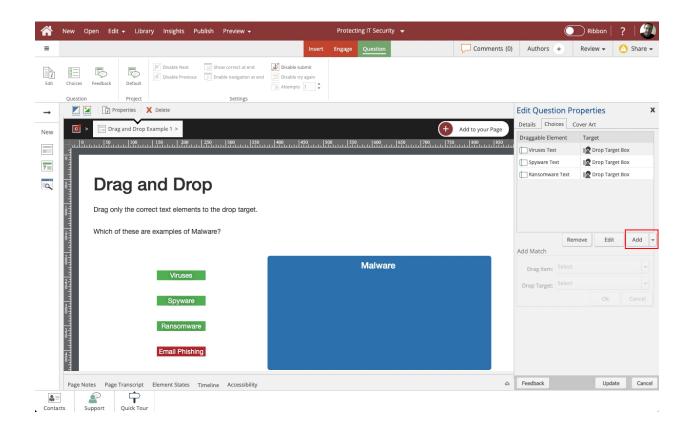

# 25. Select Drag Distractor.

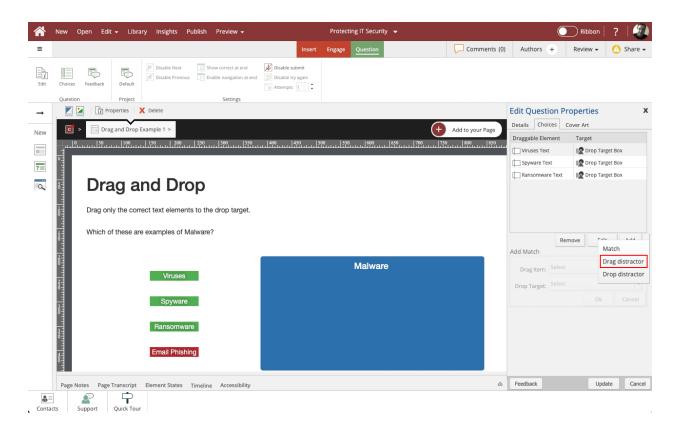

26. Select the **Drag Item selection list**.

|       | New Open Edit    | 🛨 Libra    | ry Insights Pւ    | ublish Preview <del>-</del> |                                     | Protect | ing IT Security 👻 |                  |            | C          | Ribbon      | ?   🕘     |  |
|-------|------------------|------------|-------------------|-----------------------------|-------------------------------------|---------|-------------------|------------------|------------|------------|-------------|-----------|--|
| =     |                  |            |                   |                             | Insert                              | Engage  | Question          | Comments (0)     | Author     | s +        | Review 👻    | 🙆 Share 🗸 |  |
| Edit  | Choices Feedback | Default    | Disable Next      | Show correct at end         | Disable submit<br>Disable try again |         |                   |                  |            |            |             |           |  |
|       | Question         | Project    | Delete            | Settings                    |                                     |         |                   |                  | Edit Oue   | stion P    | roperties   | х         |  |
| →     |                  |            |                   |                             |                                     |         |                   |                  | Details 0  |            |             | ~         |  |
| New   |                  | -          | xample 1 >        |                             |                                     | 00 LCC0 |                   | Add to your Page | Draggable  |            | Target      |           |  |
|       |                  |            | 150 200           | 250 300 350                 | 450 5                               | 00 550  | 600 650 700 750   |                  | Uiruses    | Text       | Drop Targ   | et Box    |  |
| ?     |                  |            |                   |                             |                                     |         |                   |                  | Spyware    |            | Drop Targ   |           |  |
| Q     |                  | -          | nd Dro            | -                           |                                     |         |                   |                  | Ransom     | iware Text | I Drop Targ | et Box    |  |
|       | Drag onl         | y the corr | ect text elements | s to the drop target.       |                                     |         |                   |                  |            |            |             |           |  |
|       | Which of         | these are  | e examples of Ma  | alware?                     |                                     |         |                   |                  |            |            | move Edit   | Add 👻     |  |
|       |                  |            |                   |                             |                                     |         |                   |                  | Add Drag [ |            | move        | Add       |  |
|       | 8                |            |                   | _                           |                                     |         | Malware           |                  | Drag Ite   | m: Select  |             | -         |  |
|       | 2                |            | Viruses           |                             |                                     |         | Drop Targ         |                  |            |            |             |           |  |
|       |                  |            | Spyware           |                             |                                     |         |                   |                  | brop ruig  |            | Ok          | Cancel    |  |
|       | 8                |            |                   | _                           |                                     |         |                   |                  |            |            |             |           |  |
|       |                  |            | Ransomware        | Э                           |                                     |         |                   |                  |            |            |             |           |  |
|       |                  |            | Email Phishin     | g                           |                                     |         |                   |                  |            |            |             |           |  |
|       | Page Notes Page  | ranscript  | Element States    | Fimeline Accessibility      |                                     |         |                   | ۵                | Feedback   |            | Upda        | ce Cancel |  |
| Conta | cts Support      | Quick Tour |                   |                             |                                     |         |                   |                  |            |            |             |           |  |

27. Select the Email Phishing Text element.

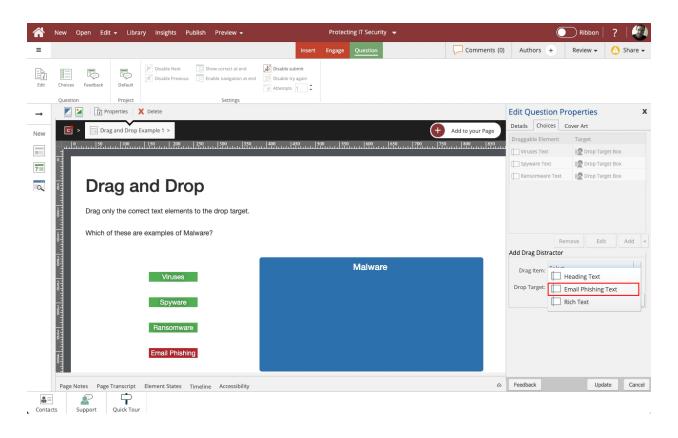

28. There is no Drop Target for a drag distractor, so the Drop Target Selection List is unavailable. Select  ${\bf Ok}$  .

| 1        | New Open Edit                                                                        | 🛨 Librar    | ry Insights Pu              | ublish Preview <del>-</del> |                                     | Protect | ing IT Security 👻 |           |                     |                            | O      | Ribbon                  | ?        |                    |
|----------|--------------------------------------------------------------------------------------|-------------|-----------------------------|-----------------------------|-------------------------------------|---------|-------------------|-----------|---------------------|----------------------------|--------|-------------------------|----------|--------------------|
| =        |                                                                                      |             |                             |                             | Insert                              | Engage  | Question          |           | Comments (0)        | Authors                    | +      | Review 🗸                | 🙆 Sha    | are 👻              |
| Edit     | Choices Feedback                                                                     | Default     | Disable Next                | Show correct at end         | Disable submit<br>Disable try again |         |                   |           |                     |                            |        |                         |          |                    |
| <b>→</b> | Question                                                                             | Project     | Delete                      | Settings                    |                                     |         |                   |           |                     | Edit Quest                 | on Pr  | roperties               |          | х                  |
| -        |                                                                                      |             |                             |                             |                                     |         |                   |           |                     | Details Cho                |        |                         |          |                    |
| New      |                                                                                      | and Drop E  |                             | 1 250 1 200 1 250           | 1400 1450 IS                        | 00 1550 | 1600 1650         | 1700 1750 | Add to your Page    | Draggable Ele              | nent   | Target                  |          |                    |
|          | -1                                                                                   |             | ىستتئىلىستتنار              | 250 300 350                 | แน่มีขึ้นแน่มีขึ้นแน่มี             |         | แบบใช้ในแปลี่มันแ | <u></u>   | แบบใช้ขับเปลี่ยับเม | Viruses Tex                |        | Drop Targ               | et Box   |                    |
| ?        |                                                                                      |             |                             |                             |                                     |         |                   |           |                     | Spyware Te                 | ĸt     | International Drop Targ | et Box   |                    |
| Q        | Image: Drag and Drop         Drag only the correct text elements to the drop target. |             |                             |                             |                                     |         |                   |           |                     |                            | e Text | I Drop Targ             | et Box   |                    |
|          | Which of                                                                             | f these are | examples of Ma              | alware?                     |                                     |         |                   |           |                     |                            | Ren    | move Edit               | Ad       | ld 👻               |
|          | 3                                                                                    |             |                             |                             |                                     |         |                   |           |                     | Add Drag Dist              | ractor |                         |          |                    |
|          | Viruses<br>Spyware                                                                   |             |                             |                             | Malware                             |         |                   |           |                     | Drag Item:<br>Drop Target: | -      | nail Phishing Tex<br>Ok | t<br>Can | ▼<br>  ▼<br>  ∩cel |
|          | Base land                                                                            |             | Ransomware<br>Email Phishin |                             |                                     |         |                   |           |                     |                            |        |                         |          |                    |
|          | Page Notes Page                                                                      | Franscript  | Element States              | Timeline Accessibility      |                                     |         |                   |           | ۵                   | Feedback                   |        | Upda                    | te (     | Cancel             |
| Conta    |                                                                                      | Quick Tour  |                             |                             |                                     |         |                   |           |                     |                            |        |                         |          |                    |

29. Now that all the Matches are set up, select Update to save your changes.

| A     | New Open Edit <del>-</del> Libr        | ary Insights Publish                             | n Preview <del>-</del>                          |                                     | Protecti | ing IT Security 👻 |                  | Ō                                     | Ribbon    | ?   🕘            |
|-------|----------------------------------------|--------------------------------------------------|-------------------------------------------------|-------------------------------------|----------|-------------------|------------------|---------------------------------------|-----------|------------------|
| ≡     |                                        |                                                  |                                                 | Insert                              | Engage   | Question          | Comments (0)     | Authors +                             | Review 👻  | 🙆 Share 🗸        |
| Edit  | Choices Feedback                       |                                                  | Show correct at end<br>Enable navigation at end | Disable submit<br>Disable try again |          |                   |                  |                                       |           |                  |
| →     | Question Project                       | X Delete                                         | Settings                                        |                                     |          |                   |                  | Edit Question Pr                      | operties  | х                |
|       | C > Drag and Drop                      | Example 1 >                                      |                                                 |                                     |          | ſ                 | Add to your Page | Details Choices C                     | over Art  |                  |
| New   |                                        |                                                  | 300 350                                         | 400 450 50                          | 0   550  | 600 650 700       |                  | Draggable Element                     | Target    |                  |
|       |                                        |                                                  |                                                 |                                     |          |                   |                  | Viruses Text                          | Drop Targ |                  |
| ?=    |                                        |                                                  |                                                 |                                     |          |                   |                  | Ransomware Text                       | Drop Targ |                  |
| 0     | Drag a                                 | nd Drop                                          |                                                 |                                     |          |                   |                  | Email Phishing Text                   | None      |                  |
|       | Drag only the cor<br>Which of these ar | rect text elements to t<br>re examples of Malwar |                                                 |                                     |          |                   |                  | Add Drag Distractor                   | nove Edit | Add 🕶            |
|       |                                        | Viruses<br>Spyware                               |                                                 |                                     |          | Malware           |                  | Drag Item: Select Drop Target: Select | Ok        | •<br>•<br>Cancel |
|       | Drag only the cor<br>Which of these ar | Ransomware<br>Email Phishing                     |                                                 |                                     |          |                   |                  |                                       |           |                  |
| Conta | Page Notes Page Transcript             |                                                  | ine Accessibility                               |                                     |          |                   | ۵                | Feedback                              | Upda      | te Cancel        |

30. The draggable elements on the Stage now show a hand icon, and the drop target element shows a target icon.

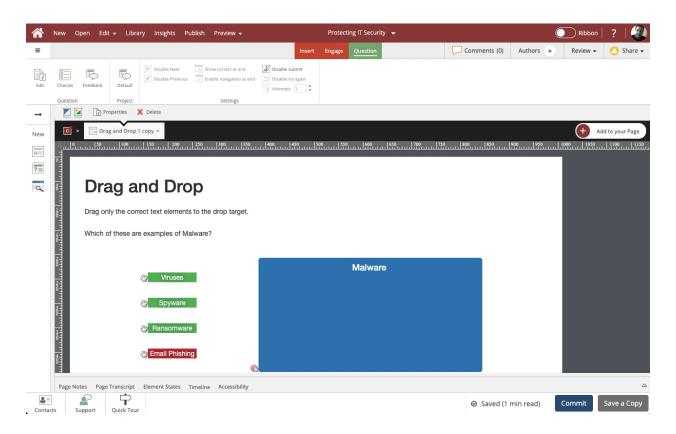